# The format, code, declaration of variables for programming languages

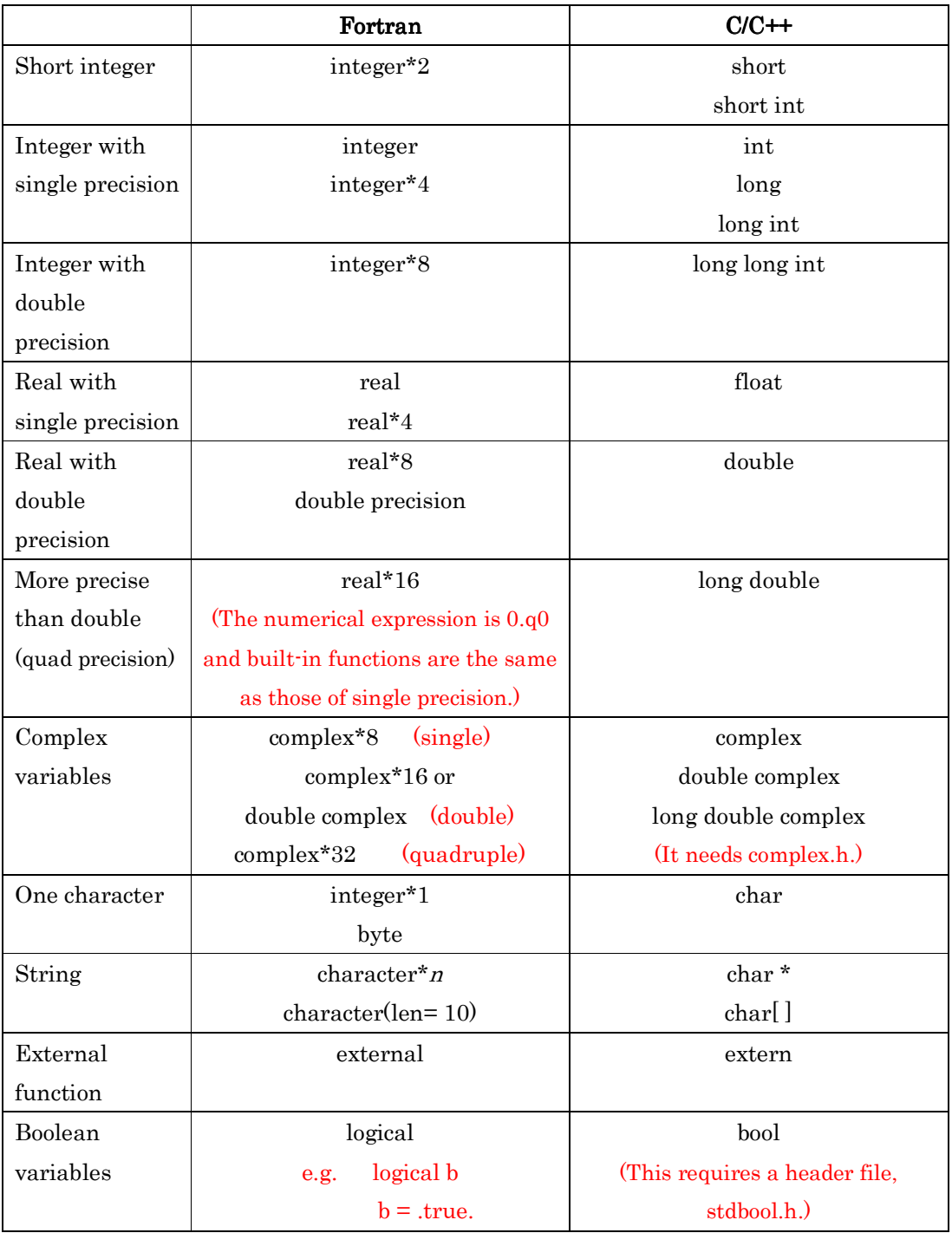

## Declarations of the variable types for Fortran and C/C++  $\,$

#### Fortran input/output formats and its commands

The input/output commands take three arguments, but the third one is usually optional. For instance:

read(number1,number2)

write(number1,number2)

Number1 specifies where to input/output. Number2 sets up the format of the input/output. When number1 is 5 for "read" command, it specifies the input from the keyboard. When number1 is 6 for "write" command, the output will be displayed on the screen. However, these numbers can be replaced by asterisk, \*, for the standard screen I/O.

For one of the third option is

write( $*$ , fmt = '(i5)', advance = "no")

This does not go to a new line to output the data. You cannot use \* for format option when using advance = 'no'. The " $fmt = (i5)$ " specifies the format of the output, which is for a 5-digit integer. (The item, "fmt = ", can usually be omitted.)

The following third option specifies the numbered command when the program is forcibly ended by ctrl+C. This end option is only for the read command. (The key depends on the operating system. It may be ctrl+D or ctrl+Z.)

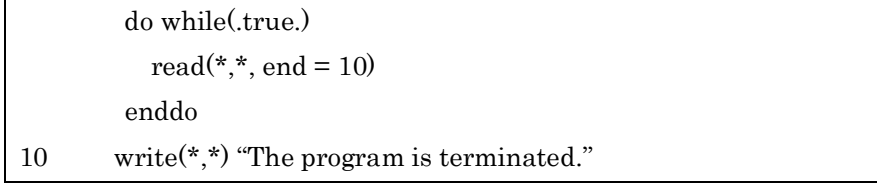

The following code notifies a user after reading 15 data:

do i=1,15 read $(*,*,end=10)$  a end do 10 write(\*,\*) "Reading's done."

Without a do-loop, you can express the data of a vector array:

write(\*,\*)  $(x(i), i=1,5)$ 

The data above are placed in a line. The following puts the data in the next line:

write(\*,"(f5.3)",advance="yes")  $(x(i), i=1, 5)$ 

The "print" command only gives a screen output. The option of print command is:

| print 'format', 'variable'       |
|----------------------------------|
| For example,                     |
| print $\ast$ , i                 |
| print " $(i5)$ ", i              |
| print " $(i5,i7)$ ", i, j        |
| print *, "Hello"                 |
| print "('The value is ', i5)", i |

The format code letters are used in the format option as mentioned above. The code letter must be corresponded to the type of values. For an integer, i5 creates a 5-digit space to express or read the data. For a float number, f10.6 means that there is a 10-digit space for the value and 6 digits are kept for the decimal places. If you use the same format with multiple values, it can be made as 3f10.6, which is for 3 different variables.

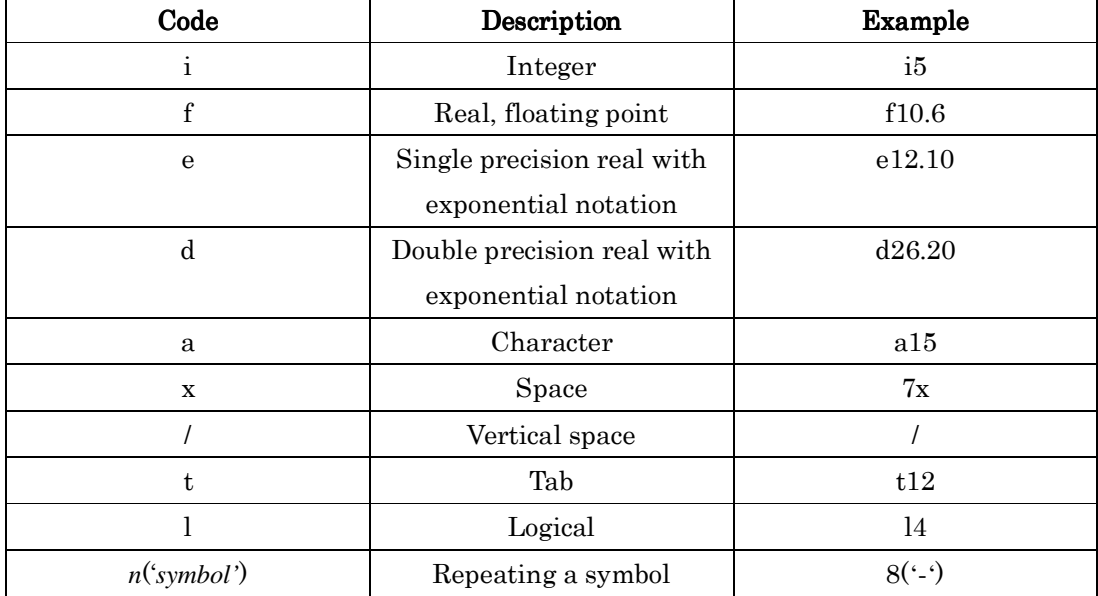

A file can be specified as follows:

 $open(unit = 8, file = "out.dat", status = "old")$ 

Then, either "write" or "read" specifies the unit number of the above open command:

write(8,\*) " $a =$ ", a

For an example of reading a file,

 $open(unit = 7, file = "input.dat", status = "old")$ 

read $(7,*)$  a

close(7)

A file is opened, it must be closed with the unit number.

You can make arbitrary output without the open command. For instance,

write $(10,*)$  a

Then, it creates a new file named as fort.10.

The status option in the open command has following choices:

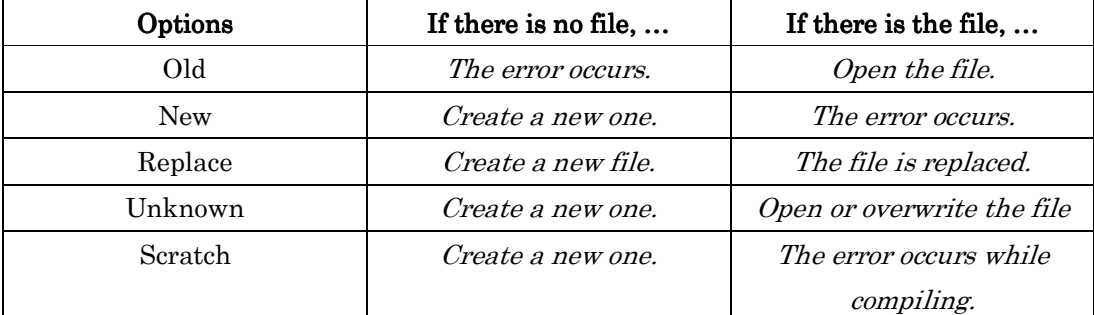

For closing file, there are status options as follows. The option, "keep", is to keep the generated files and it is the default.

 $close(unit = 7, status = "keep")$ 

Then, delete option is to delete the opened file after executing the program.

 $close(unit = 7, status = "delete")$ 

The following code lets it skip the first line to read the data:

 $open(11, file = 'test.dat')$ 

read  $(11,'')'$  ! Skip the line

read  $(11,*)$  j

close(11)

#### $C/C++$  input/output formats and its commands

#### $C/C++$  general

When input and output data on the command prompt (screen), use printf and scanf commands as follows:

#include<stdio.h>

int main( ){

double f;

scanf("%lf", &f);

printf("The ans is %lf $\n\times$  n", f);

For the input command (scanf), the address of the variable should be used with &. The items, \ n and %lf, are an escape sequence and a specifier, respectively, and the others can be referred to in the tables below.

## Format specifiers for  $\mathrm C$

}

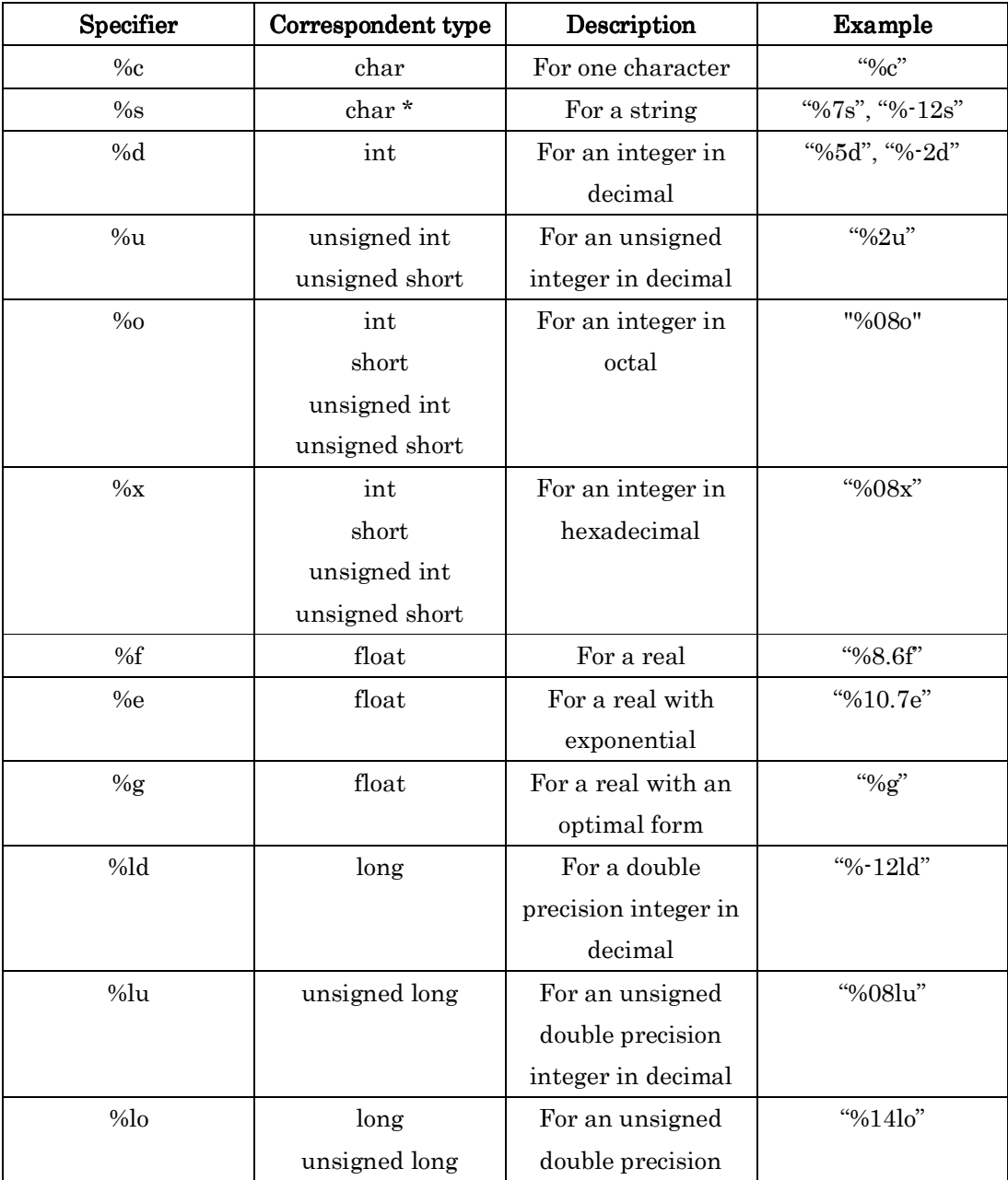

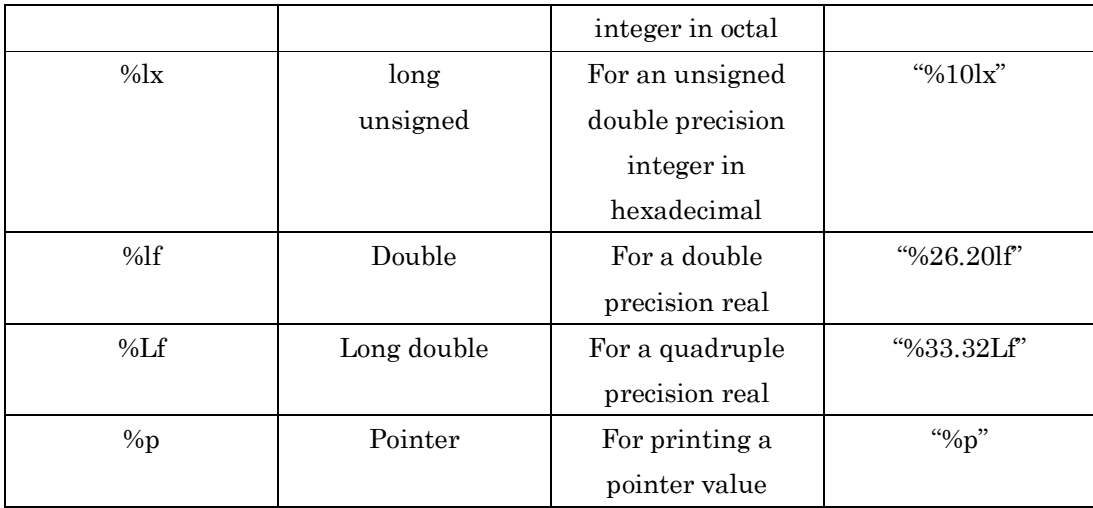

### Escape sequences of  $\cal C$

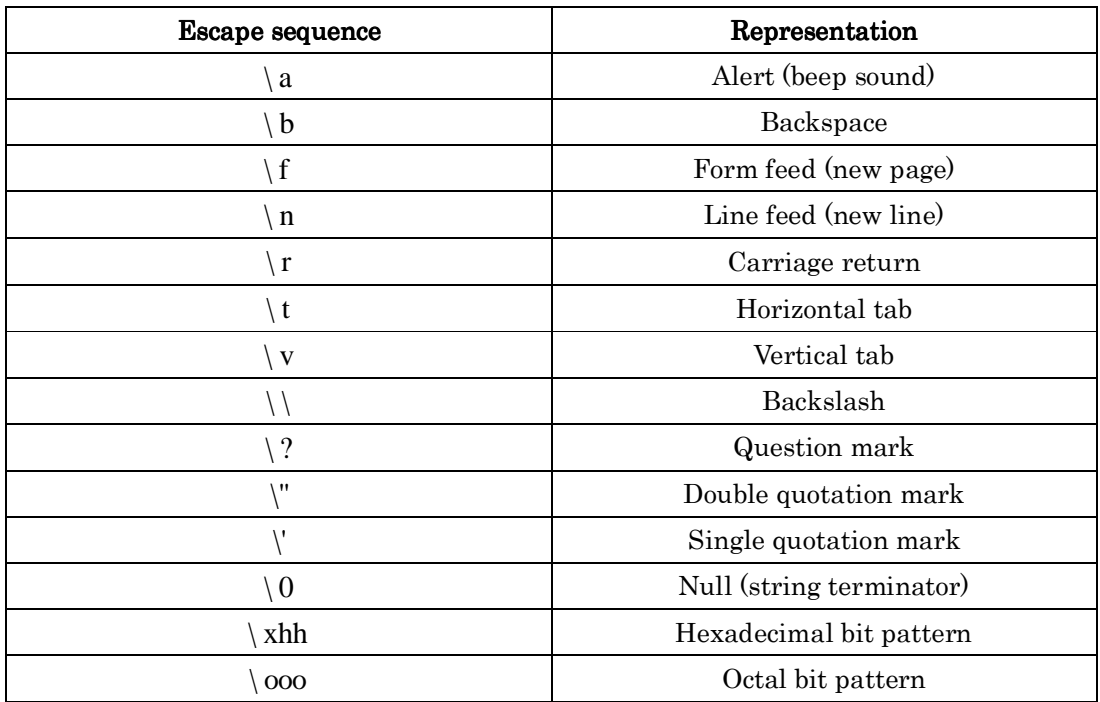

When reading or storing data in files, the following procedure is required: First, make a pointer variable by using the FILE struct.

FILE \*fp;

Then open a file to input the variable.

 $\textit{fp} = \text{fopen}(``out.dat", `w");$ 

The argument, w, indicates writing. The command, fprintf, stores the data in the pointer file.

fprintf(fp, "A = %lf. \ n ", a);

You can do the same way to read a set of data from a provided file. Declare a pointer and open the correspondent file.

FILE \*fi;

 $f_i = fopen("input.dat", "r");$ 

Note that the option, r, represents reading. Then, read the data from the file using fscanf command:

fscanf $(f_i, \sqrt[10]{6}f_i^{\prime\prime}, \& t)$ ;

#### $C++$  specifics

}

On the command prompt, use "iostream" for the header file. Commands, "cout" and "cin", are used for output and input, respectively. The following code is an example:

#include<iostream> using namespace std; int main( ){ int i; cout << "Enter an integer." << endl;  $\sin \gg i$ ; cout << "You entered " << i << "." << endl; }

The "endl" denotes the end of the line and the command feeds a new line.

When using an external file to input data, use "fstream" for the header file. To open a file, use commands ifstream or ofstream for input or output, respectively. For instance,

```
#include<iostream> 
#include<fstream> 
using namespace std; 
int main( ){ 
   int i; 
  ifstream fin("input.d"); 
  ofstream fout("output.d"); 
  fin \gg i;
  fout << "You entered " << i << "." << endl;
```
The input data is stored in the specified file, input.d. The comment and the data are stored in the file named output.d.